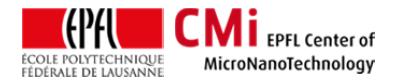

# Hamatech Mask Mask processor User Manual

*Version of 11.13.2017.* Get the latest one at http://cmi.epfl.ch/photo/files/HAMATEC/HAMATECH.std.manual.pdf

## **1. Introduction**

This user manual explains how to operate the Hamatech HMR 900 mask-processor.

## **2. Login & System Initialization**

- Login on "Hamatech mask Processor …" with CAE on zone 6 accounting computer.
- In case of power off (no display) start with power on to activate display. A short initialize sequence runs automatically. Lines and chamber rinse with water. If not working see point No 7 FAQ.

## **3. Preparation: Chuck Loading**

• Chuck for 4, 5 and 6 inch Cr-plate is installed.by default (triple stage edge clamps). A special chuck for processing 7 inch Cr-plate is also available. (single stage edge clamps). Chuck switch requires any specific tool.

## **4. Preparation: Load Cr-plate**

- Line purge with DI is recommended as soon as the tool was in idle mode for more than 2 hours. In case of doubt always run the purge sequence first with a dummy glass plate
- Put the mask to process correctly inside the 4 corners at the stage adapted to the Cr-plate size.
	- o **! Take care !**
	- o No vacuum is used to fix the plate during processing. Safe position need to be check at least for 2 corners

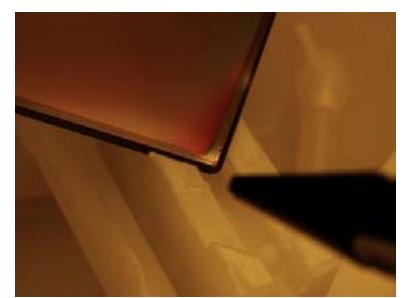

**Check the position of the plate corners as pointed out** 

Rotate plate both direction briefly but firmly to check that plate movement results to consistent chuck rotation

### **5. Choose a recipe**

Available recipe for standard application:

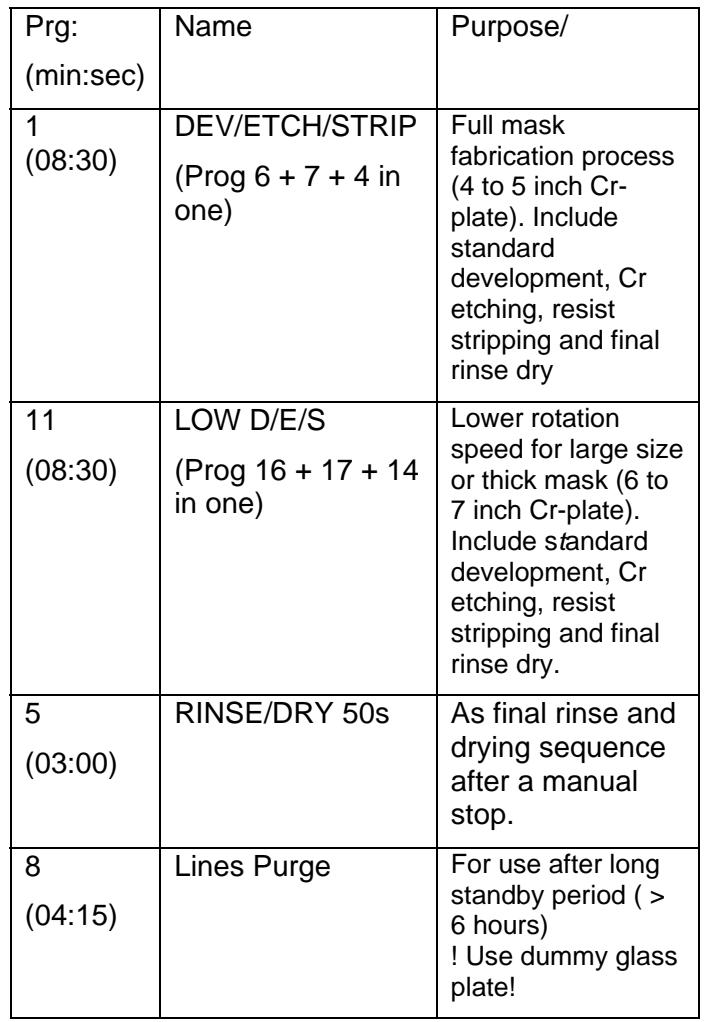

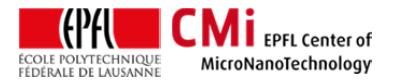

EPFL Swiss Institute of Technology Lausanne Page **2** CMi Center of MicroNanoTechnology

Additional recipe are available to precede step by step. (See full listing of recipe in annexe I)

By default equipment is in automatic mode. Display at idle looks like.

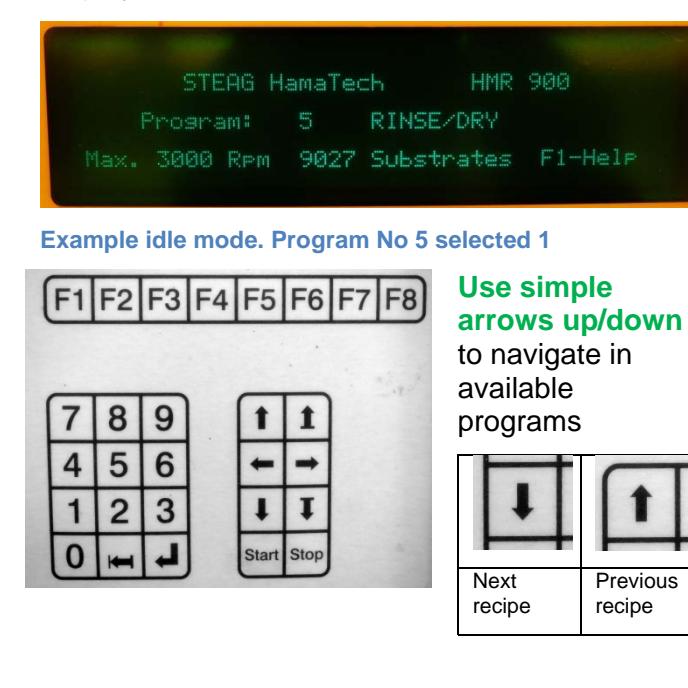

To start the recipe

 **Press start**. In case warning for temperature occurs.

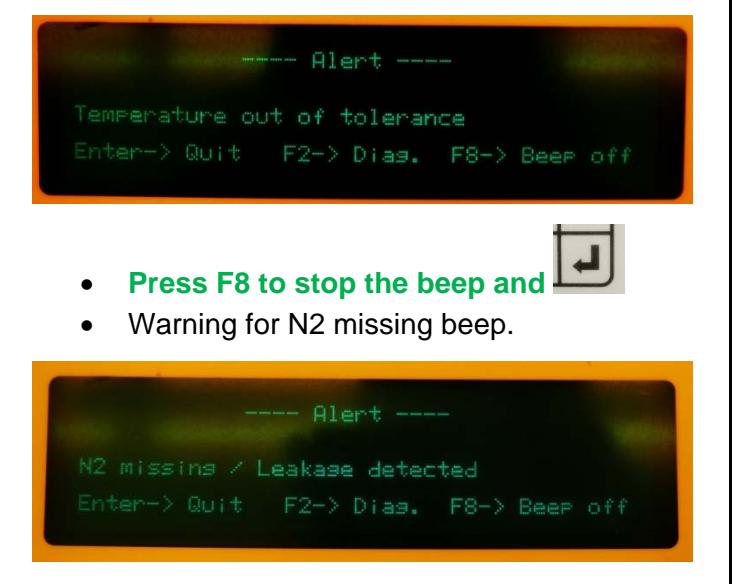

- **Press F8 to stop the beep. Front safety** door will close.
- Wait for rise up of canisters pressure to be stable (Tank 6 > 2 bars)

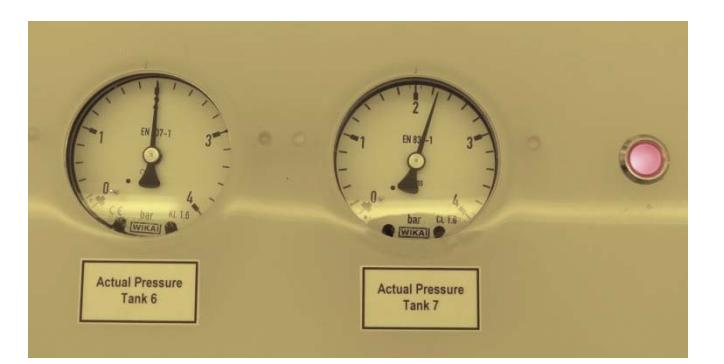

**Press Quit. ( J. ).to continue Recipe** starts and run till end of last step. Current step with parameters are displayed on line.

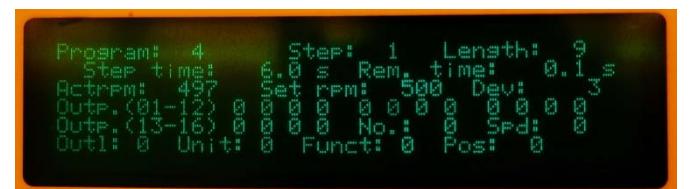

Safety door open at end of process. Message will disappear after a few seconds.

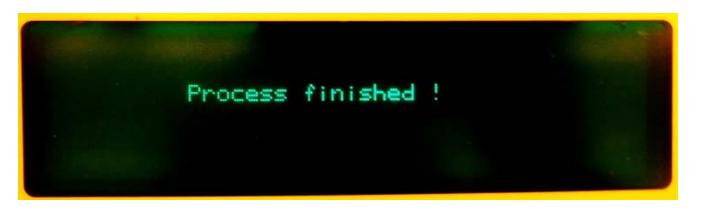

## **6. Unload and Close**

Chamber is rinsed by remains wet. Remove plate from the chuck without touching the walls or the chuck. Some DI-water moister still remains at the very center of the plate backside.

! Take care ! The gun at the left chamber side is not a dry nitrogen gun but a water washer for safety use after any unexpected stops.

We recommend to let the mask dry in air for 30 minute before use. (A specific storage/drying area is available in the Plade wetbench divers in zone 6)

Don't forget to sign out immediately after unloading.

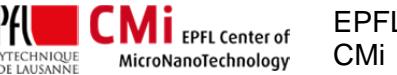

EPFL Swiss Institute of Technology Lausanne Page **3** CMi Center of MicroNanoTechnology

## **7. FAQ**

#### **7.1 Initialization at power on**:

A dummy plate was inserted and not accessible. Dummy is wet and need to be removed:

 **Power on and next Run program No 5 "RINSE/DRY" and removed it** 

#### **7.2 ON button did not light:** Release EMO

**(Emergency Off button) or call for the staff** 

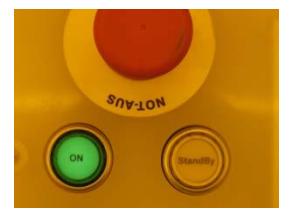

## **7.3 Initialization stops with "door not closed" error**

You probably forgot to sign in to access the tool.

Alert -Process chamber door not closed Enter-> Quit F2-> Dias. F8-> Beer off

#### **Login on "Hamatech mask Processor …" with CAE on zone 6 accounting computer**. and press

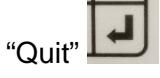

### **7.4 Tank refill error**:

**Call staff for refill.** No handling of chemicals by users allowed

### **7.5 Process was stopped by user or by unexpected alarm**:

Take care of presence of active chemicals on the plate inside the chamber and of the walls of the chamber. A manual rinse is mandatory to avoid contamination with corrosive liquid dispensed during the process. A water gun feed with deionized water is available on the left side of the chamber. Wash chamber walls and plate for about 60 sec and next try to run program No 5 to finish with a standard rinse and drying sequence

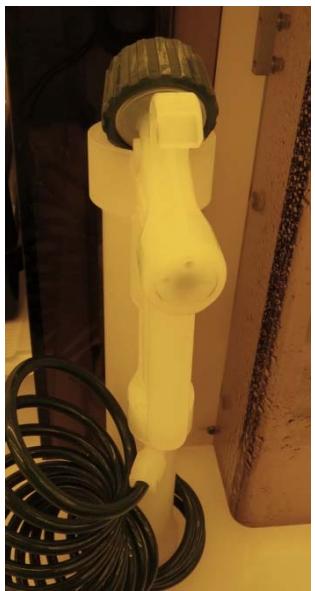

**Proceed with manual rinse before unloading any plate** *after any abrted runs (corrosive liquid may be inside chamber)*

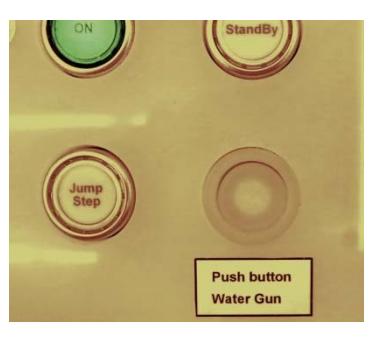

Use DI-water gun/washer to rinse inside chamber (including the plate inserted on the chuck)

Press "water gun" button simultaneously with the gun trigger

Annexe I

## HamaTech HMR 900

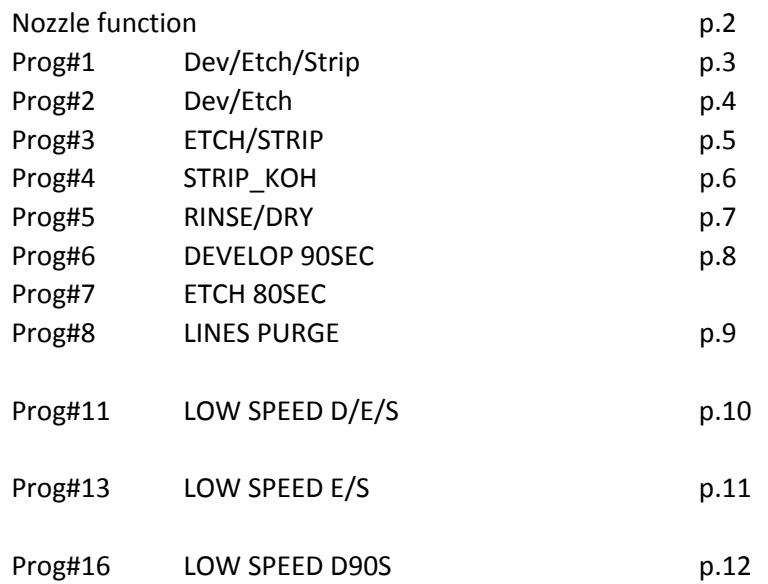

#### **Hamatech**

Tanks, Media and Nozzles

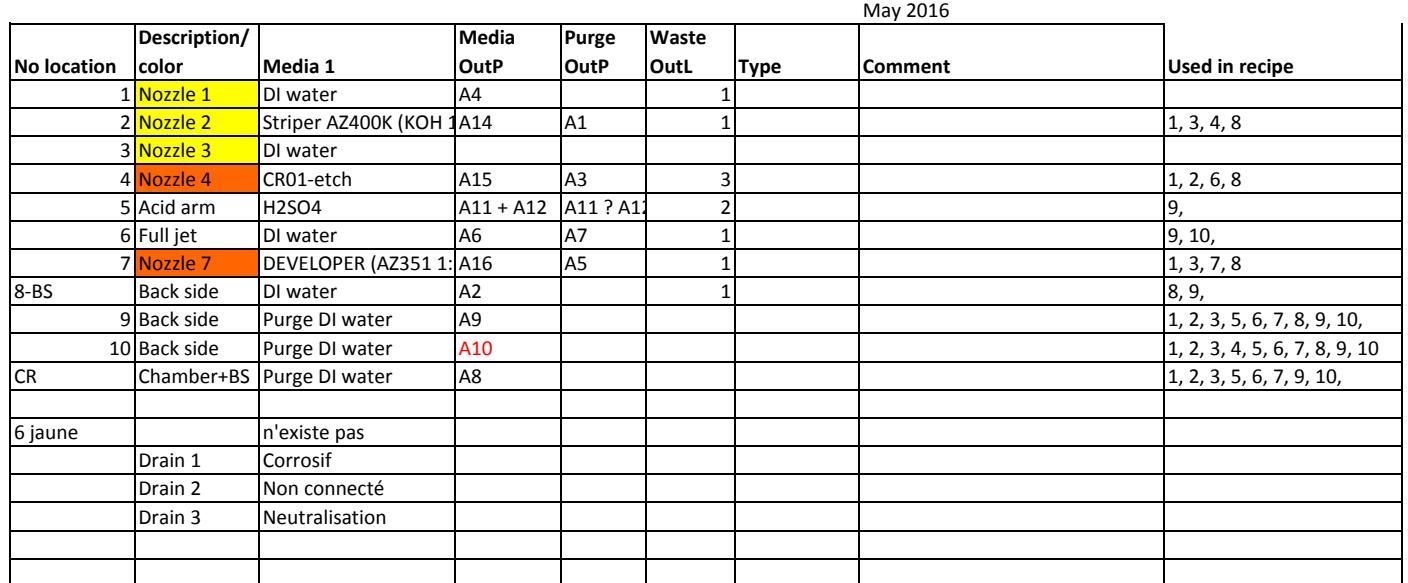

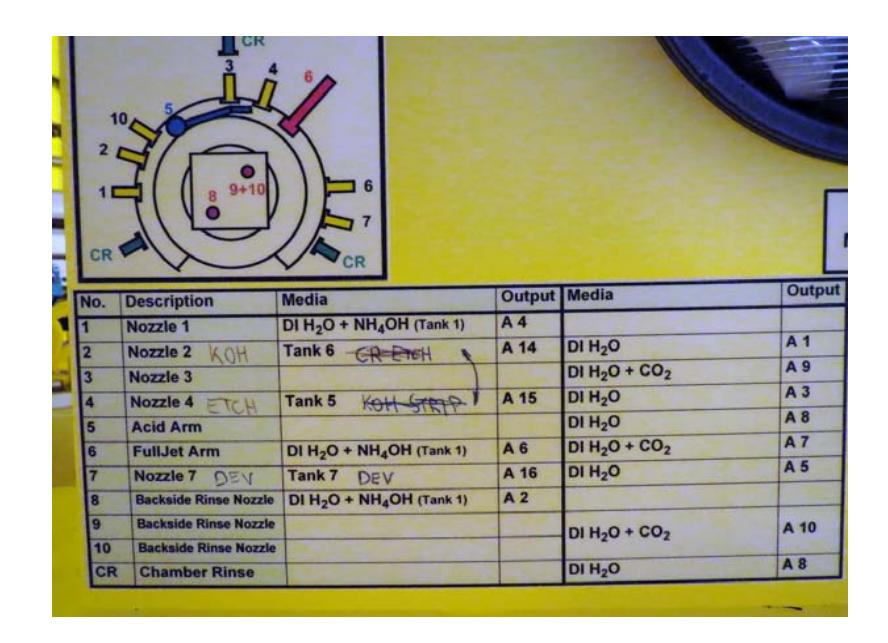

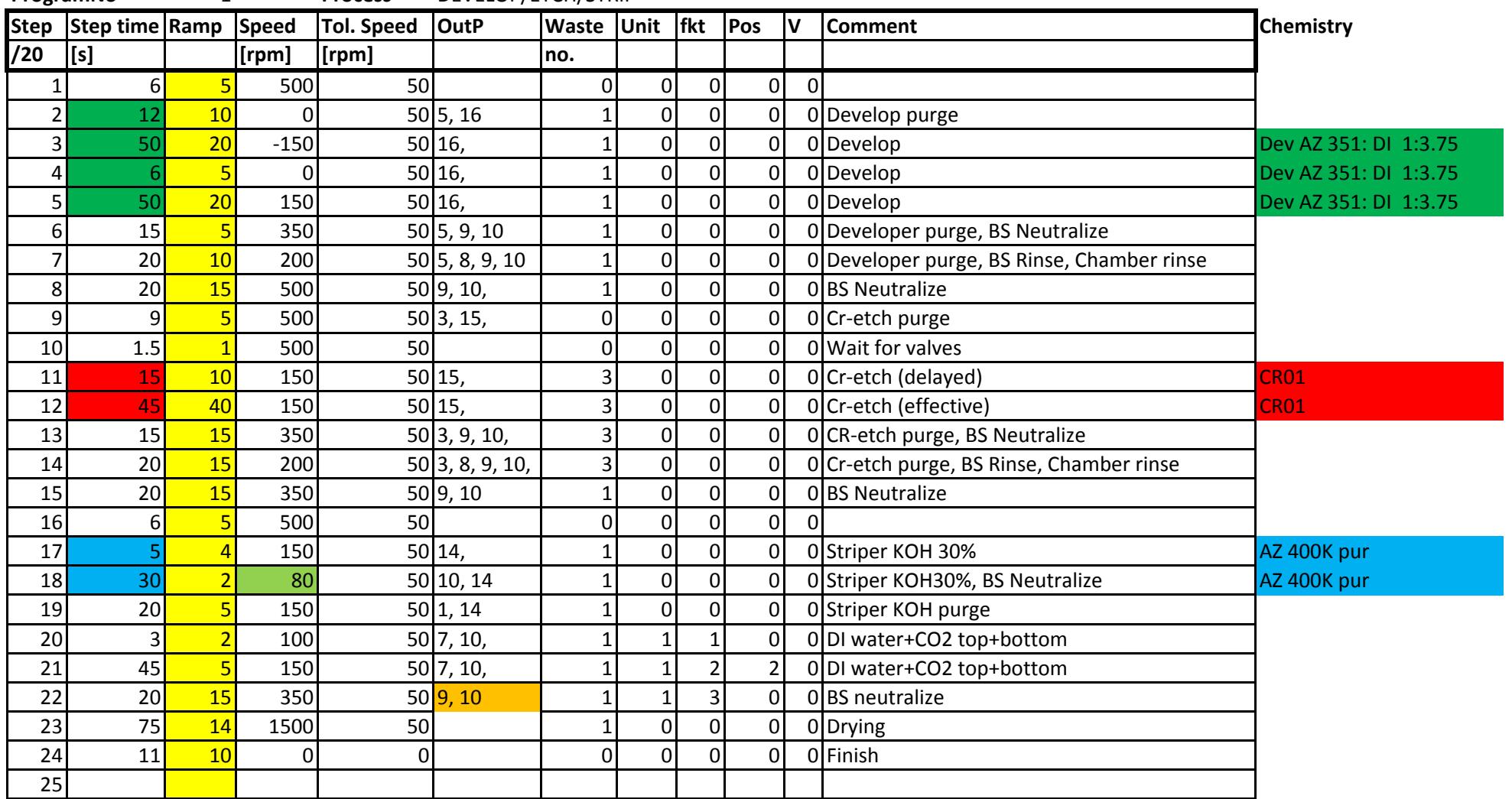

**ProgramNo** 1 **Process** DEVELOP/ETCH/STRIP

Tot: 519.5 Last mod.

21.08.2017

slow down 150–>90 for better wetting

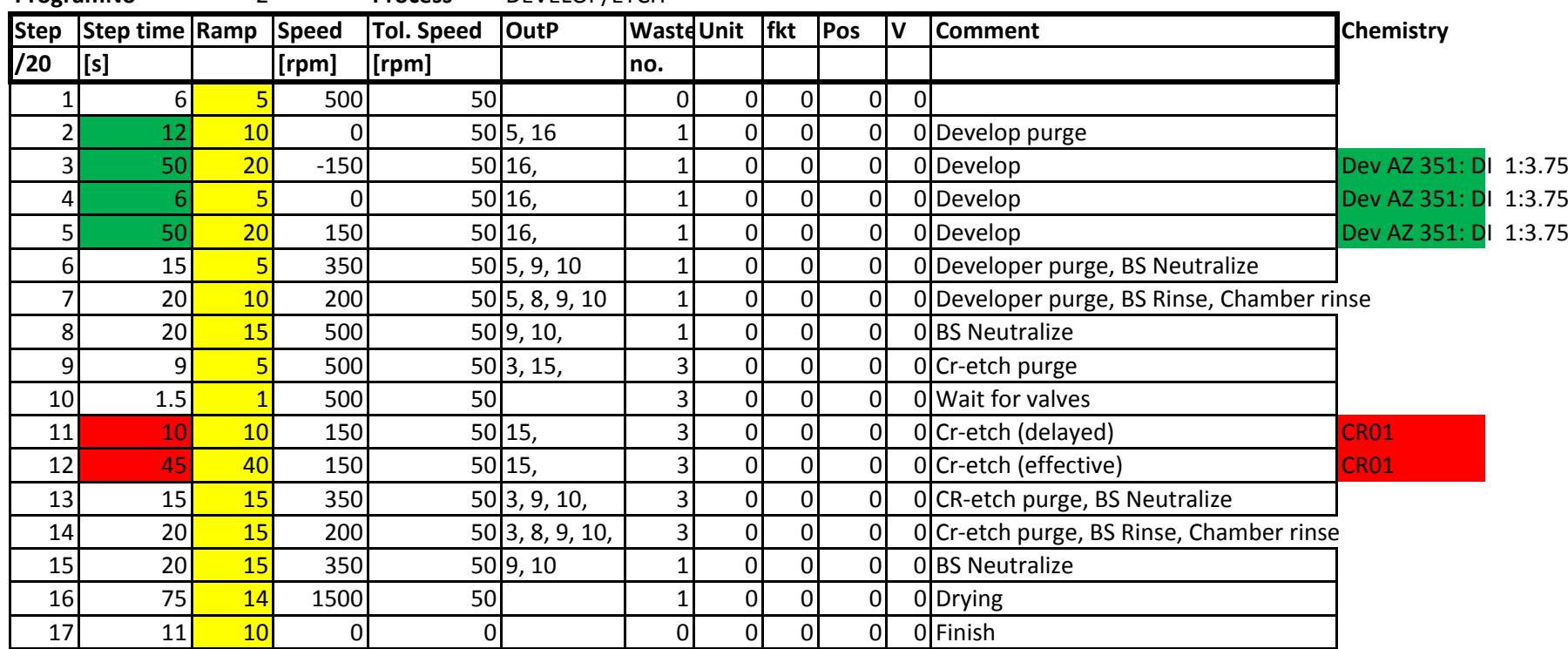

**ProgramNo** 2 **Process** DEVELOP/ETCH

Tot: 385.5 Last mod.

21.08.2017

slow down 150–>90 for better wetting

**IMPORTANT** 

e care to limit acc/decc below 150 rpm/s

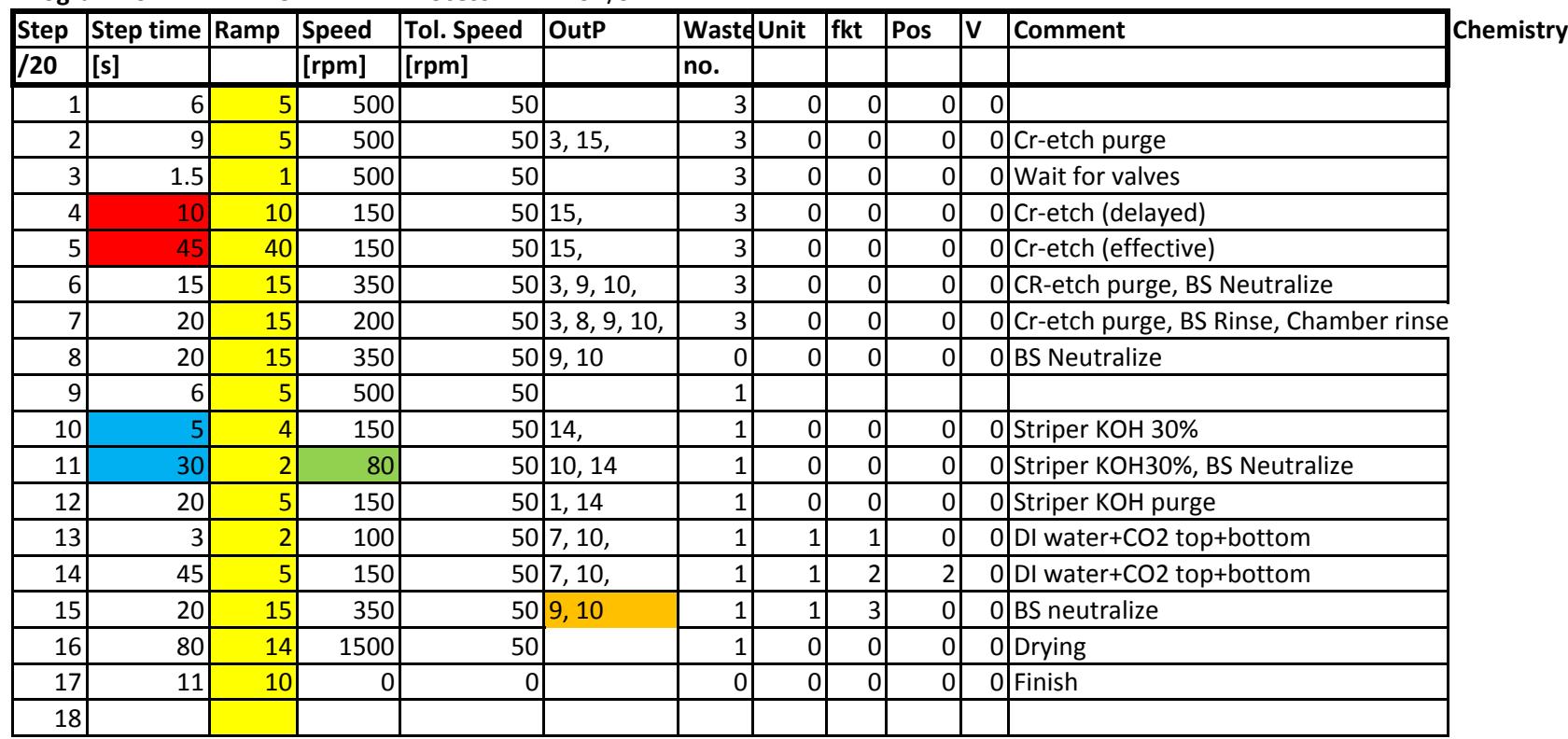

**ProgramNo** 3 **Process** ETCH/STRIP

Tot: 346.5

mod. ######

**IMPORTANT** 

<mark>e care to limit acc/decc belo</mark>w 150 rpm/s

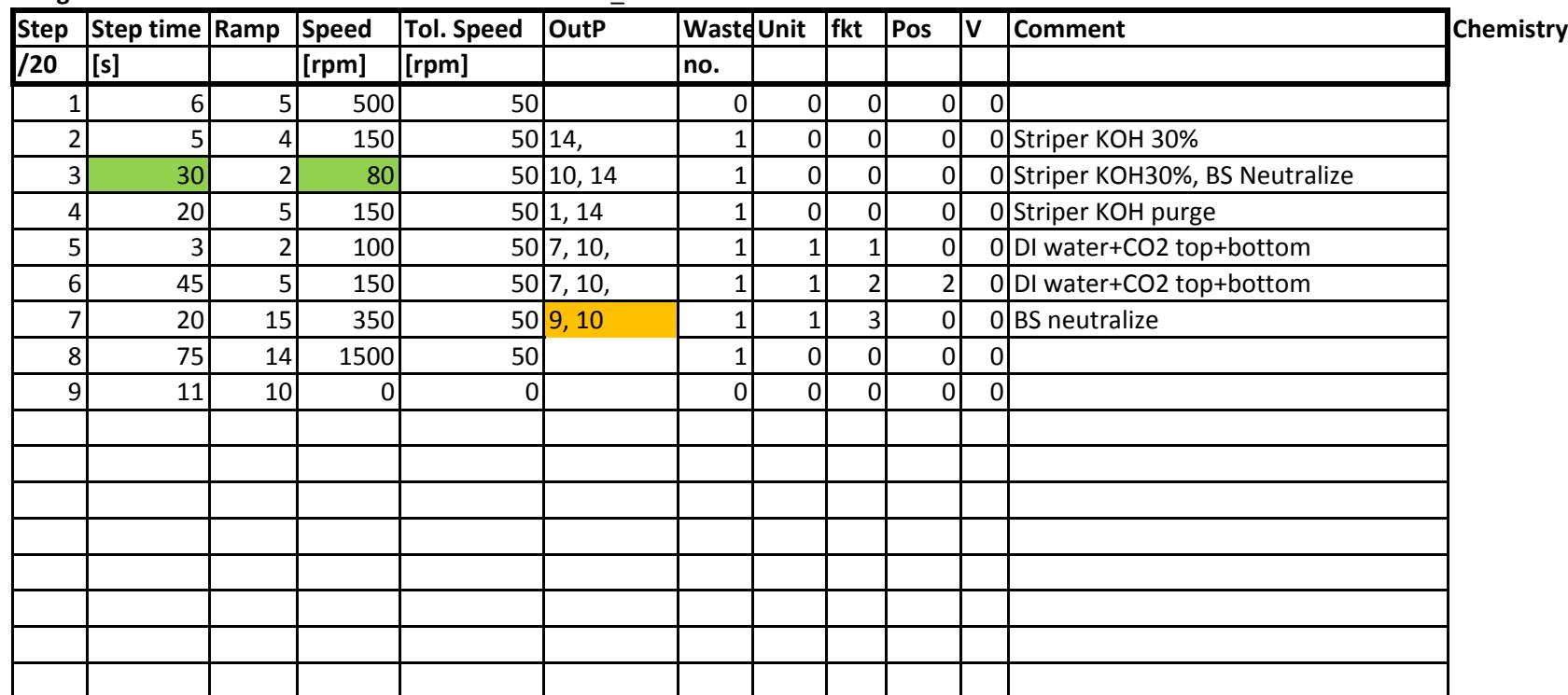

**ProgramNo** 4 **Process** STRIP\_KOH

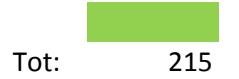

30sec en test pour KOH non dilué

Last mod.

**IMPORTANT** 

<mark>e care to limit acc/decc belo</mark>w 150 rpm/s

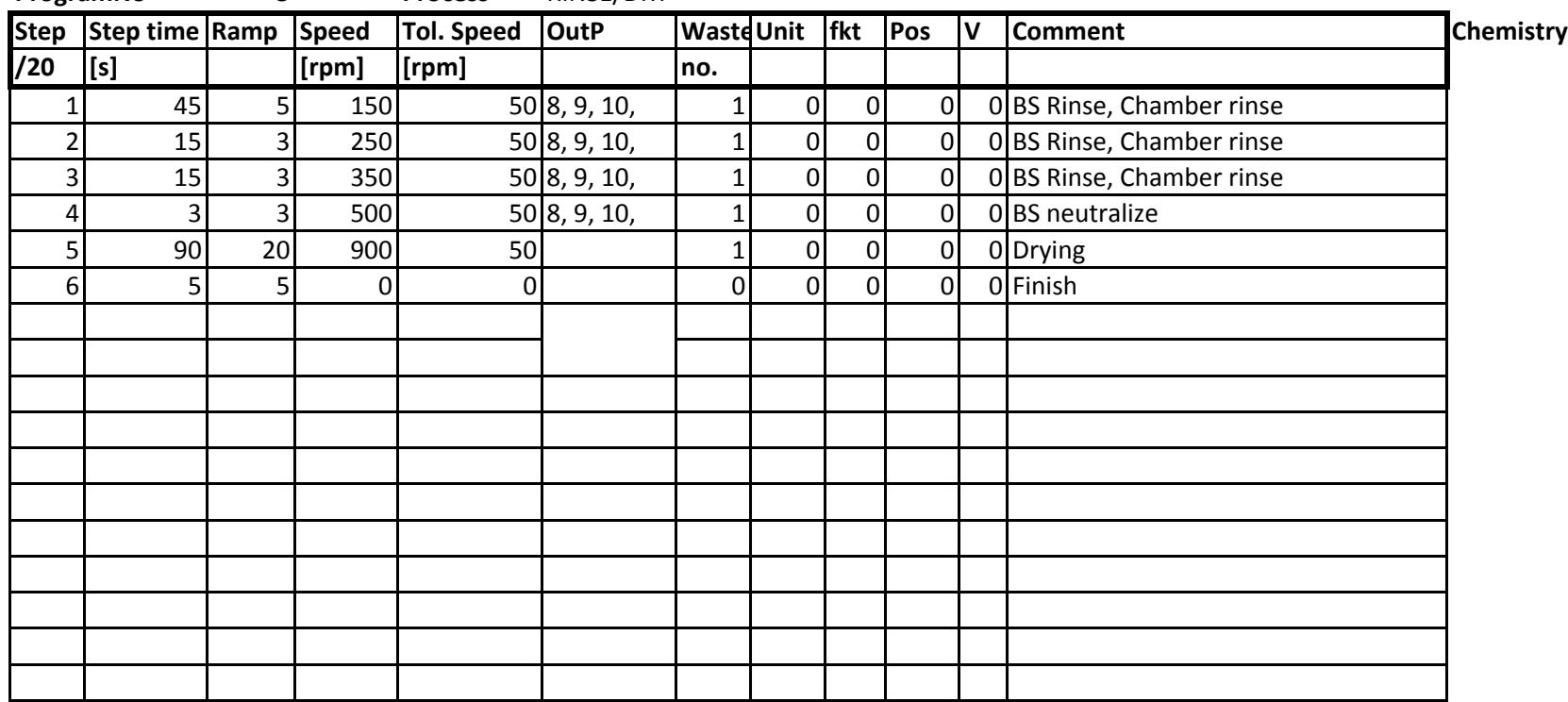

**ProgramNo** 5 **Process** RINSE/DRY

Tot: 173 Last mod.

**IMPORTANT** e care to limit acc/decc below 150 rpm/s

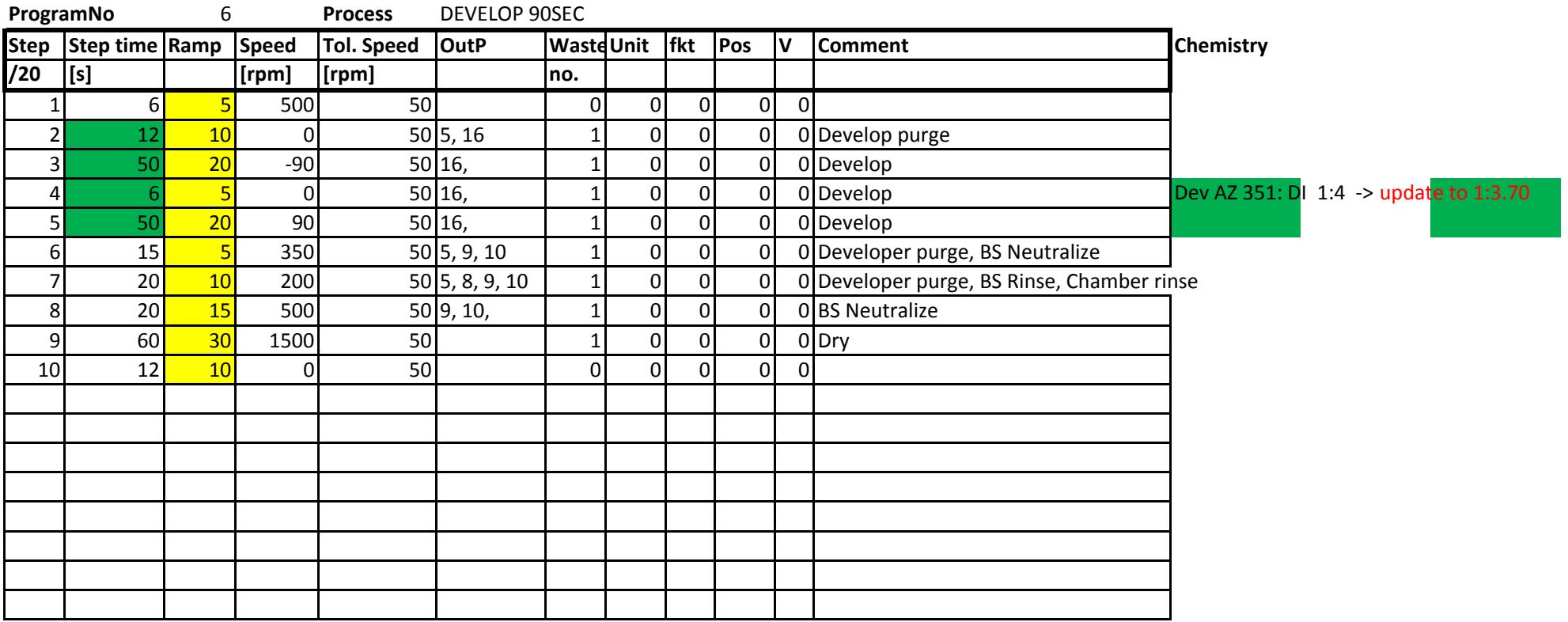

Tot: 251 Last mod.

mod. 14.03.2017

**slow down 150−>90 for better wetting** and the slow down 150->90 for better wetting

**IMPORTANT** 

<mark>e care to limit acc/decc belo</mark>w 150 rpm/s

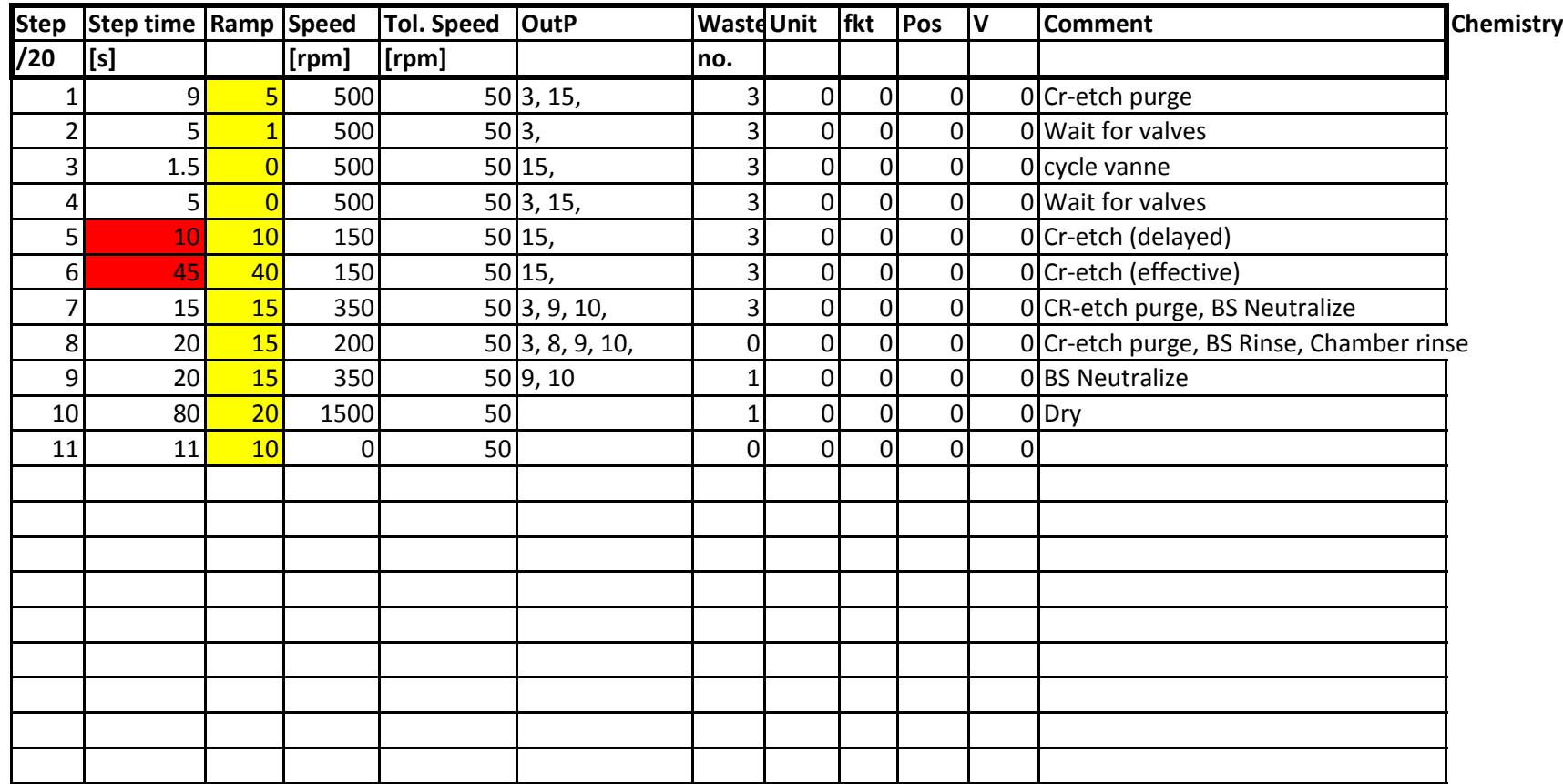

**ProgramNo** 7 **Process** ETCH 80SEC

Tot: 221.5

Last mod.

**IMPORTANT** e care to limit acc/decc below 150 rpm/s

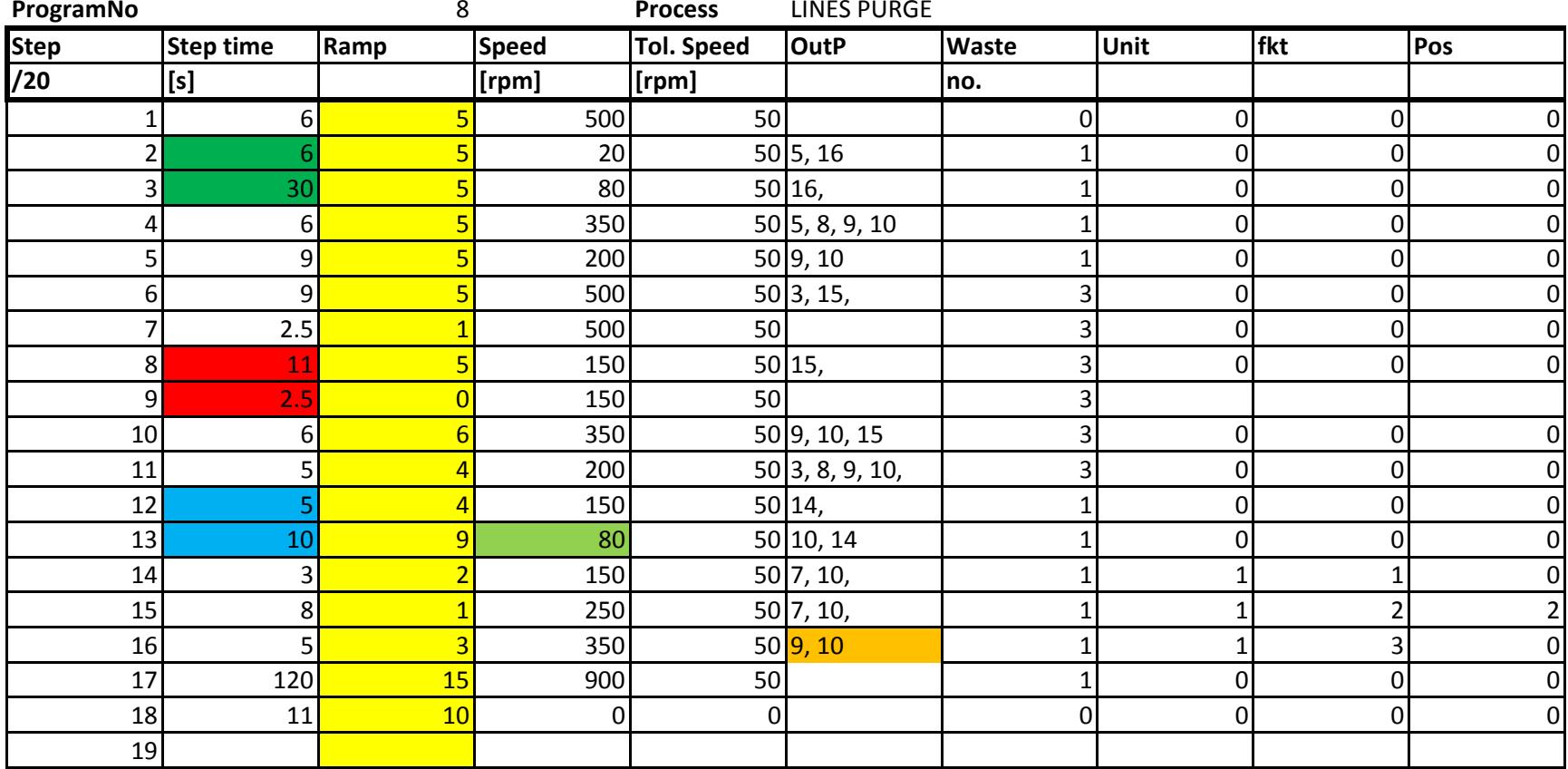

Tot: 255 Last

Last mod. 14.03.2017

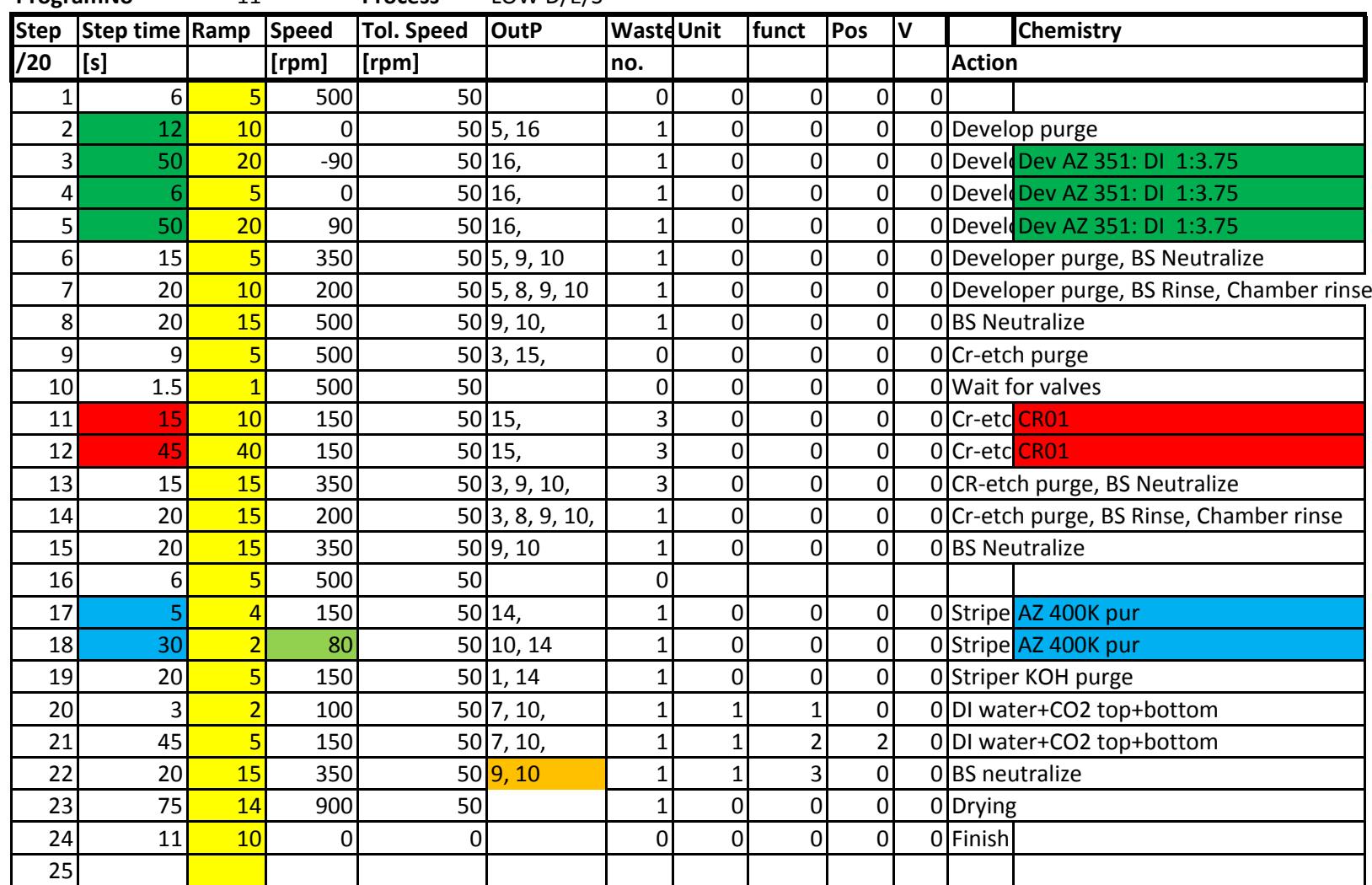

**ProgramNo** 11 **Process** LOW D/E/S

Tot: 519.5 Last mod. 14.03.2017

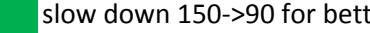

**slow down 150–>90 for better wetting** slow by slow down 150–>90 for better wetting

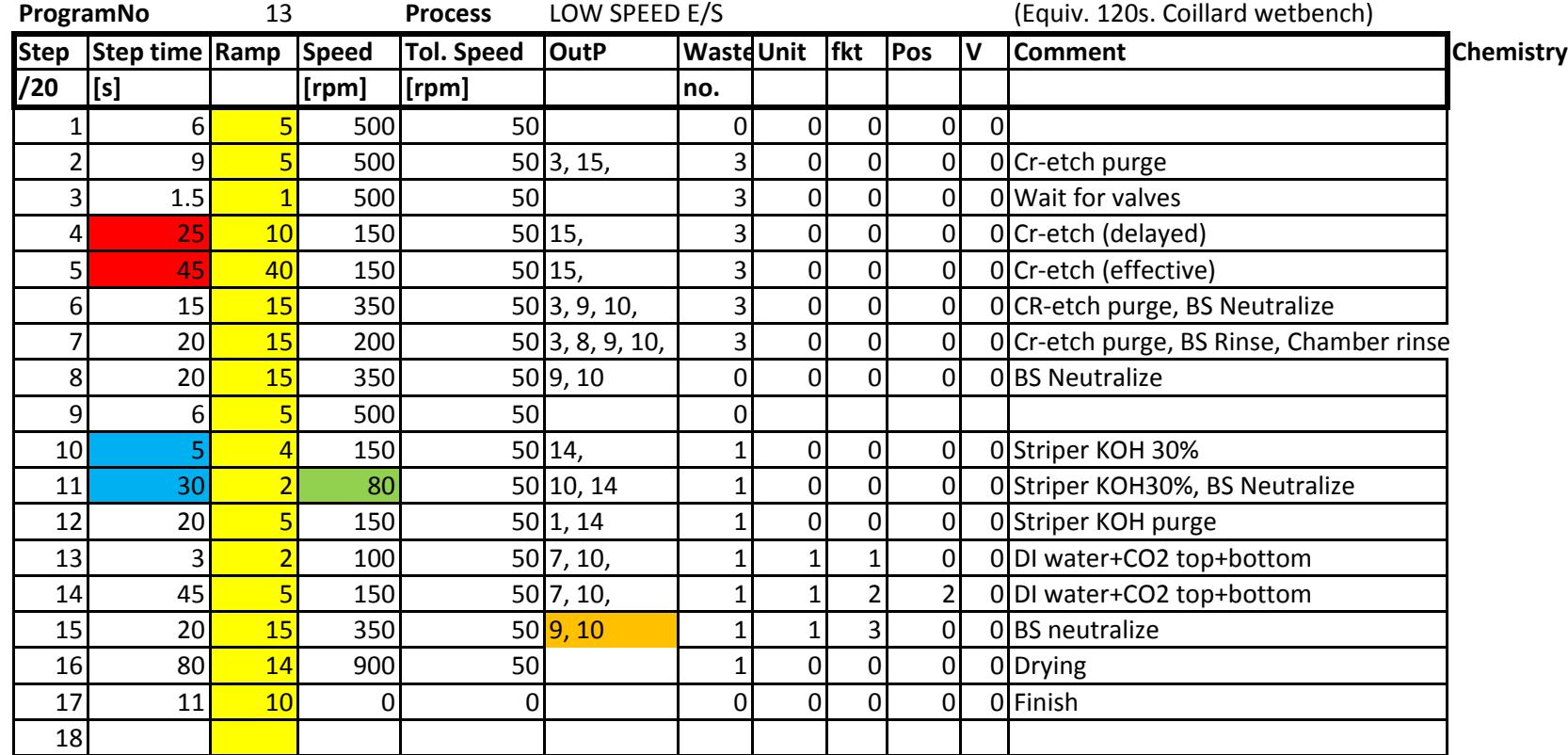

Tot: 361.5

IMPORTANT

e care to limit acc/decc below 150 rpm/s

Last mod.

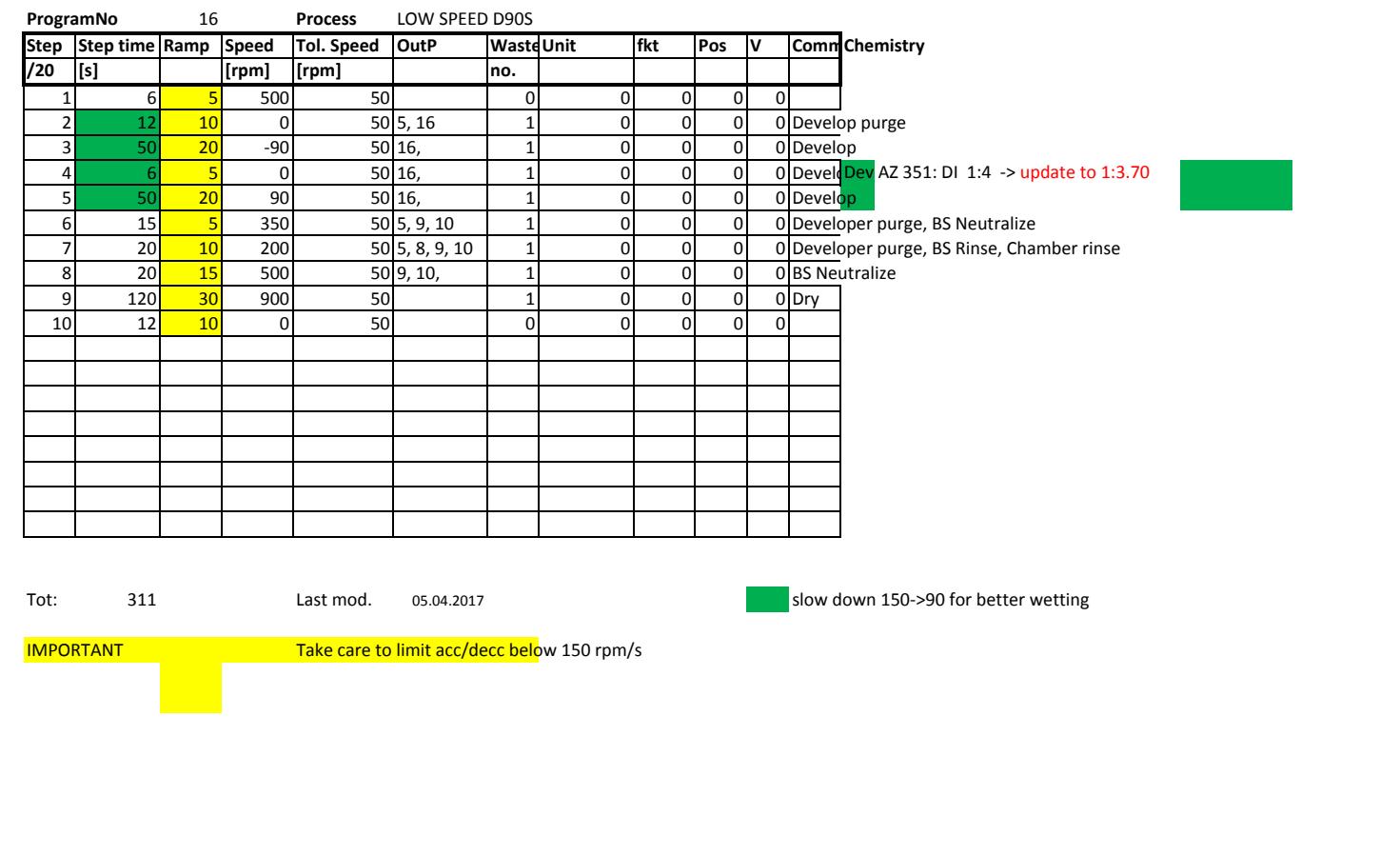